# O EHYDROUS

## *Immerse 360* **Cardboard Viewer Instructions**

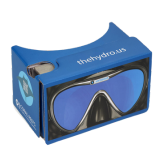

### 1 **Go to www.hydro.us/dive**

- If on a smartphone, tap "Dive in!"
- If on a computer, get out your smartphone and point the camera at this QR code.

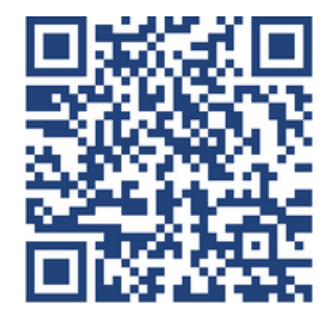

Your device's motion and orientation access and VR mode are disabled for this site. To properly see this webpage, please click continue and accept the permission request if prompted.

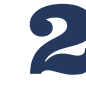

### 2 **The message to the right will appear, select "OK"**

OK

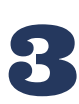

## 3 **The pop-up box to the right**

"storage.net-fs.com" **Would Like to Access Motion and Orientation** 

Cancel

**Allow** 

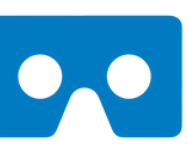

Google Cardboard If you are not sure, which Cardboard version you're using, select the default hotspot control. You'll then simply gaze at a hotspot and wait<br>until the action is triggered.

**Use Default** 

If you have a Cardboard v2 headset, which comes with a button, you can gaze at a hotspot<br>and press the button to trigger its action.

**Use Cardboard v2** 

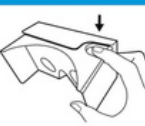

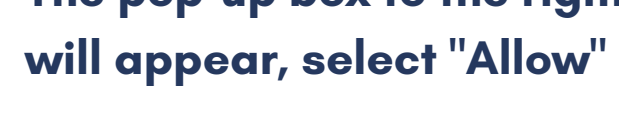

This small blue icon in a white circle will appear as the video begins to play. 4 **Tap the small VR Viewer icon**

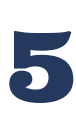

**The message to the right will appear, select either one, they will both work!**

# O EHYDROUS

### *Immerse 360* **Cardboard Viewer Instructions Cont.**

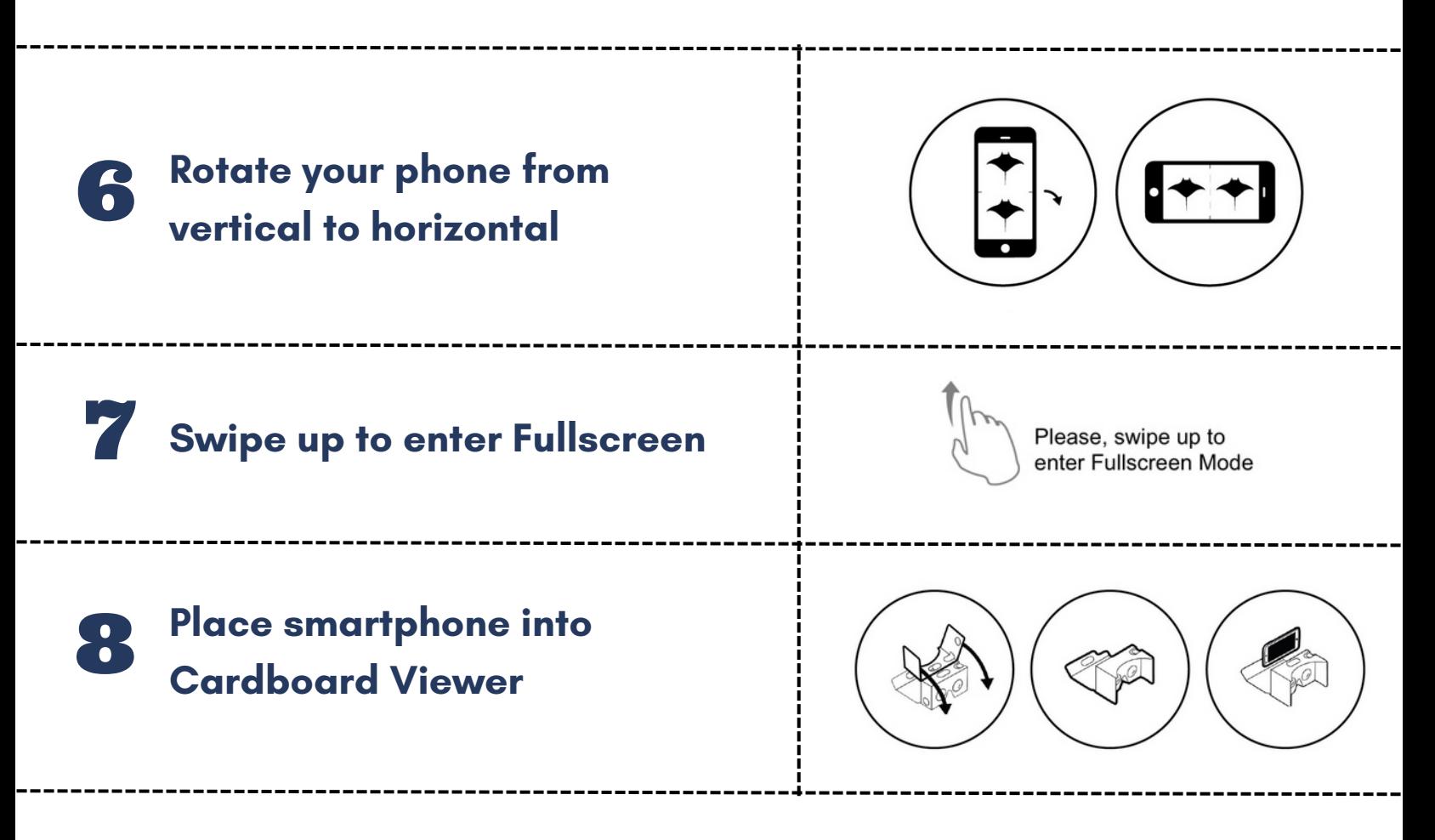

9 **Look in and enjoy! Don for the full 360º effect!** Look in and enjoy! Don't forget to turn your head around

#### **Troubleshooting**

If nothing changes when you rotate your device, make sure your orientation setting is unlocked. You can access this in the Control Center (swipe down from the top-right corner of your screen to open).

There is also a daily bandwidth, try again tomorrow!

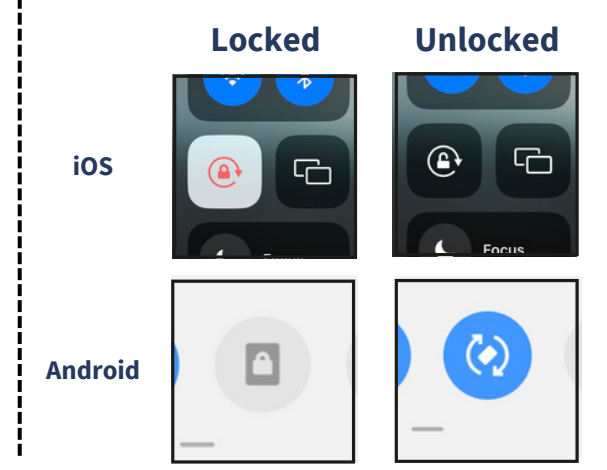

If you are still having difficulty, please e-mail **info@thehydro.us** for assistance. **Thank you!**